## Otomatik Satınalma Sipariş Fişi Oluşturma

Otomatik Satınalma Sipariş Fişi Oluşturma seçeneği ile azami stok seviyesinin altına düşen malzemeler sipariş verilir. Otomatik Satınalma Sipariş Oluşturma seçeneği Sipariş program bölümünde Otomatik İşlemler menüsü altında yer alır. Hangi malzemeler için sipariş oluşturulacağı otomatik verilen sipariş fişi oluşturma filtre satırlarında belirlenir. Otomatik Satınalma Sipariş Fişi Oluşturma filtre seçenekleri şunlardır:

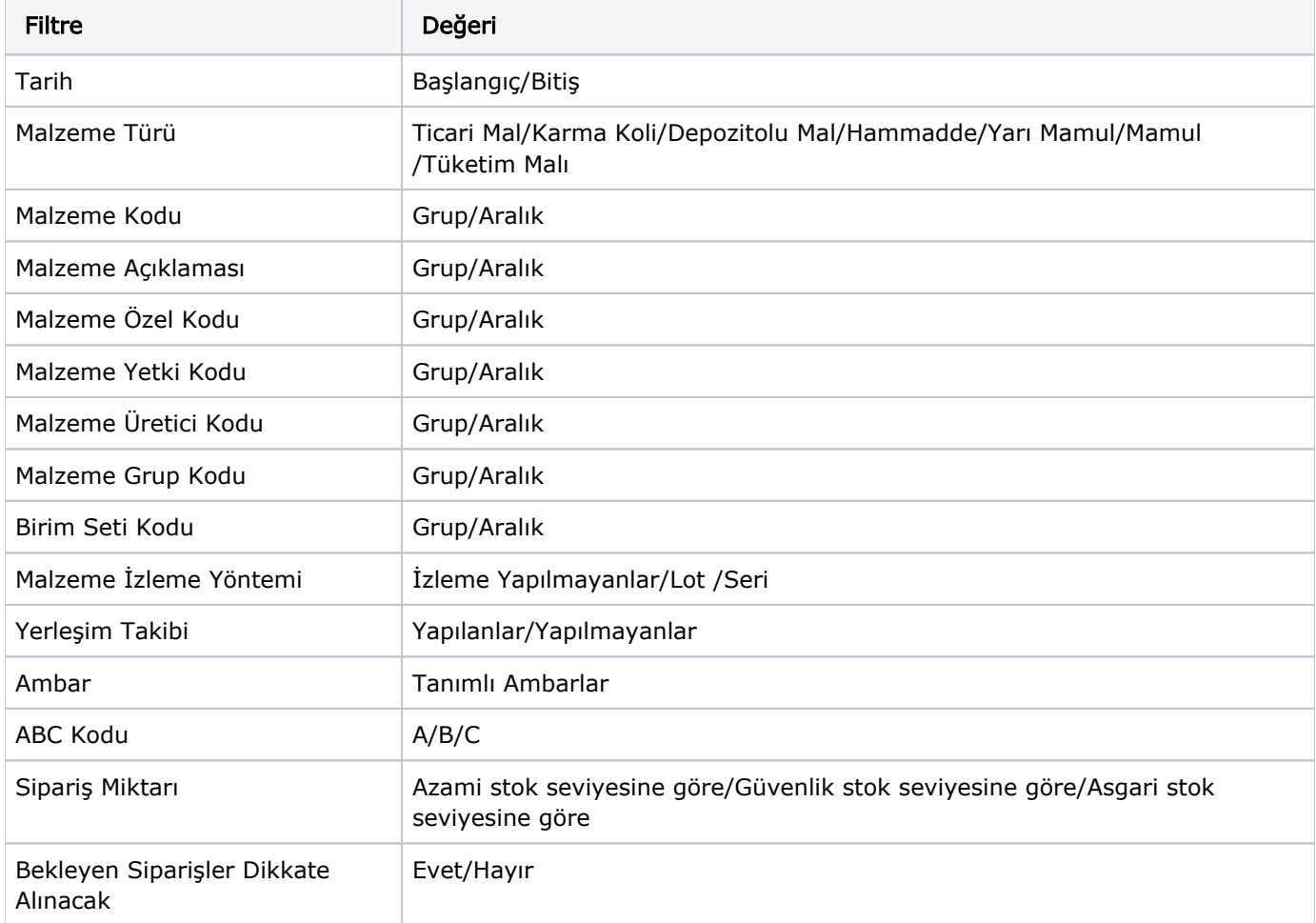

Program tarafından sipariş miktarı hesaplanırken sipariş miktarı ve bekleyen sipariş filtre satırlarında yapılacak seçimler önemlidir.

Bu filtre satırlarında yapılacak seçimlere göre sipariş miktarları şu şekilde hesaplanarak fişe yansır:

- Sipariş miktarı: azami stok seviyesine göre ve bekleyen siparişler dikkate alınmayacak Sipariş miktarı = Azami stok seviyesi– (Fiili Stok - dağıtım için rezerve – dağıtımda).
- Sipariş Miktarı: azami stok seviyesine göre ve bekleyen siparişler dikkate alınacak Sipariş miktarı = Azami stok seviyesi (Fiili Stok – (Bekleyen Alınan Siparişler- Bekleyen Verilen Siparişler)).
- Sipariş. miktarı: güvenlik stok seviyesine göre ve bekleyen siparişler dikkate alınmayacak Sipariş miktarı = Güvenlik stok seviyesi – Fiili Stok -(Fiili Stok - dağıtım için rezerve – dağıtımda).
- Sipariş. Miktarı: güvenlik stok seviyesine göre ve bekleyen siparişler dikkate alınacak Sipariş miktarı = Güvenlik stok seviyesi (Fiili Stok – (Bekleyen Alınan Siparişler- Bekleyen Verilen Siparişler)).

Filtre satırlarında istenen koşullar belirlendikten sonra Tamam düğmesi tıklanır. Verilen siparişlerin oluşturulacağı malzeme bilgilerini içeren pencere açılır. Otomatik sipariş oluşturma penceresi iki ana bölümden oluşmaktadır.

Malzeme ve tarih filtrelerine uygun olarak saptanmış ve verilen sipariş açılacak malzemeler Malzeme kodu, açıklaması, birim, asgari ve azami stok seviyeleri, fiili stok, sipariş miktarı, cari hesap kod ve açıklama bilgileri ile listelenir. Birim alanına kartta belirlen birim setindeki ana birim öndeğer olarak gelir. Ancak sipariş diğer birimler üzerinden de verilebilir.

Sipariş miktarı azami stok ve fiili stok miktarları dikkate alınarak program tarafından hesaplanır. Cari hesap kod ve unvanı alanlarında, alınan siparişin ait olduğu cari hesap kod ve açıklaması kaydedilir.

Fiş oluştur seçeneği ile verilen sipariş fişleri, onay durumu sevkedilebilir olarak program tarafından oluşturulur. Cari hesap malzeme uygunluğu kontrolü yapılıyorsa Fiş oluşturma sırasında belirlenen kontrol yöntemine kontrol program tarafından yapılır. Oluşturulan fişler Stok program bölümünde yer alan Verilen Siparişler listesinde yer alır.